# *D29. – 30. Rastrová grafika*

Rastrový obrázok, rastrové editory, rastrové obrázky a text, postupnosť grafických operácií, otáčanie, transformácia, usporiadanie objektov

**Rastrový obrázok (bitmapa)** je mozaika zložená z malých farebných štvorčekov (obrazových bodov – pixelov).

**Rastrové grafické editory:** Skicár, LogoMotion, RNA, Gimp, ...

Zobraziť: panely nástrojov, kreslenia, farieb, ...

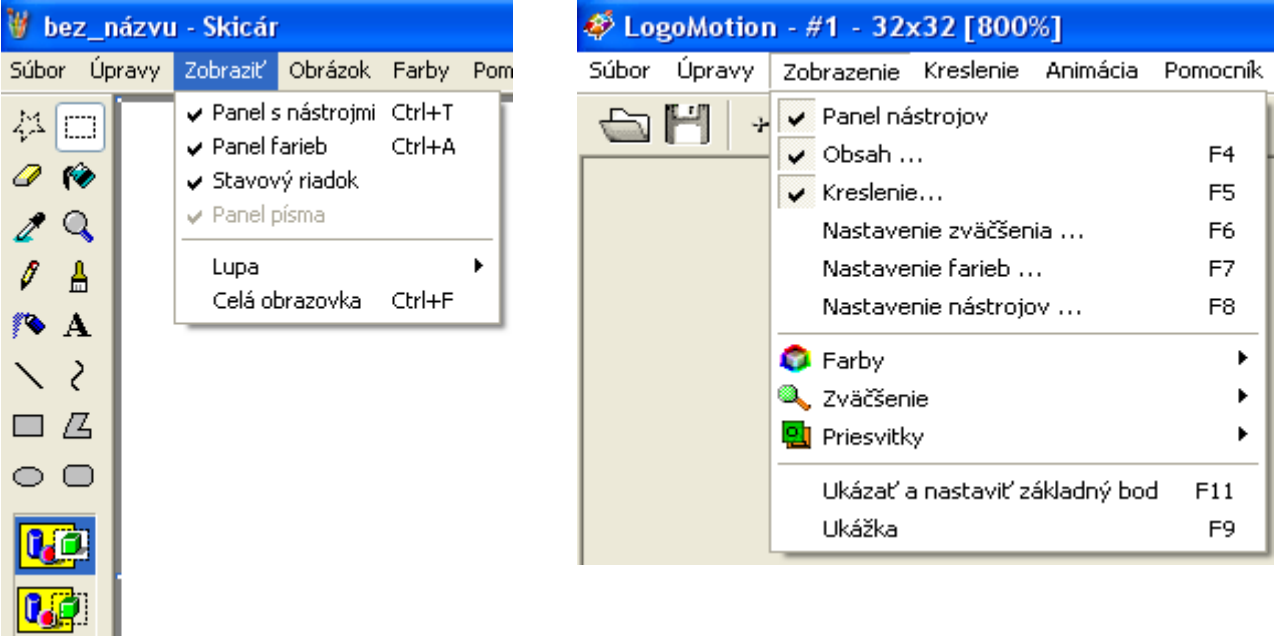

## **Postup pri vytváraní obrázku:**

Prípravné práce:

- Načrtneme si celý obrázok na papier
- Rozmyslite si, aký veľký bude kresliaci papier
- Nastavte veľkosť papiera
- Uložte dokument na disk na zvolené miesto pod dobre zvoleným názvom
- V priebehu práce pravidelne ukladajte obrázok na disk
- Pomocou nástrojov programu namaľujte obrázok

Kreslenie (maľovanie)

- Myšou si vyberte pracovný nástroj
- Nastavte vlastnosti nástroja
- Vyberte farbu nástroja
- Kreslite, prípadne použite lupu pri maľovaní detailov

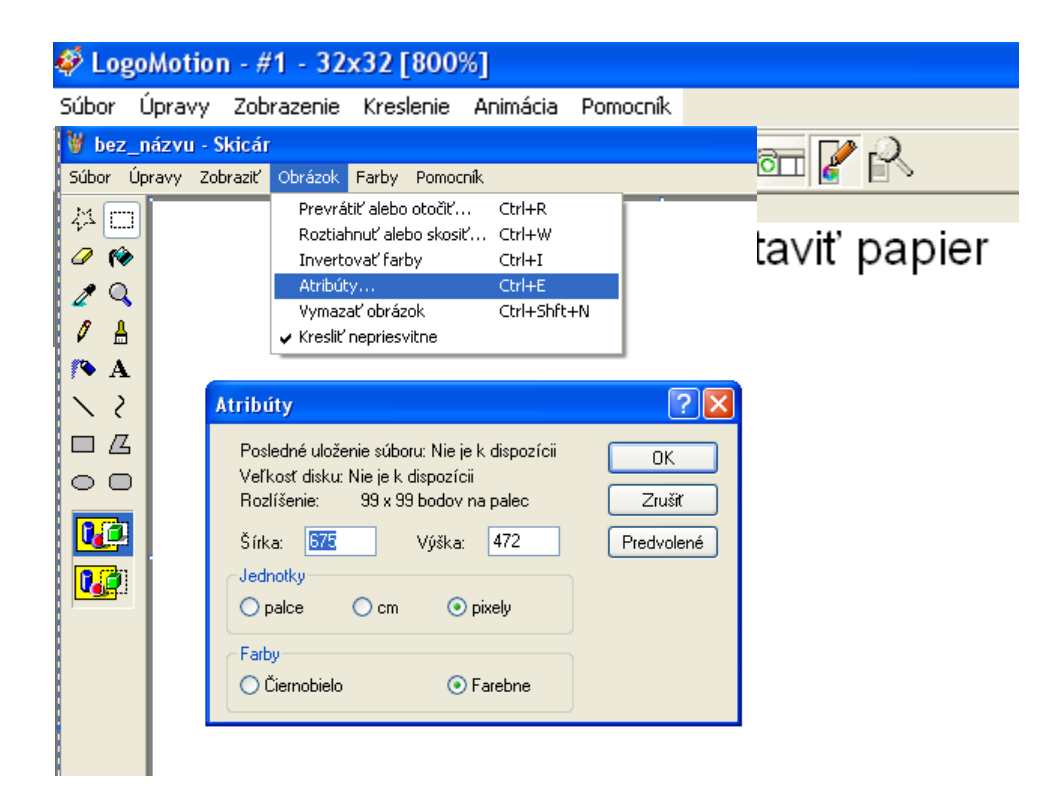

Kreslenie obrázkov pomocou výberu a schránky, transformácie (otočiť, zošikmiť, prevrátiť, skosiť), použitie textu v obrázkoch, priesvitnosť pera, lupa, ...

Tablet – elektronické pero s podložkou, ktoré umožňuje kresliť oveľa lepšie ako myš. Dobrá pomôcka pre grafikov.

### **Otázky:**

- 1. Popíšte, ako sa vytvára rastrový obrázok.
- 2. Vymenujte tri grafické rastrové editory.
- 3. Popíšte prípravné práce pri vytváraní obrázku.
- 4. Čo je to tablet a na čo sa používa?

### **Domáca úloha:**

V grafickom rastrovom editore (Skicár, LogoMotion, Relevation Natural Art, Gimp) vytvorte pomocou **vhodných nástrojov** obrázky z učebnice. Venujte pozornosť návodu – ako postupovať pri maľovaní, aby ste obrázok vytvorili efektívne t. j. v čo najkratšom čase a najlepšej kvalite podľa vzoru. Práca s grafikou (stará) str. 11 - 21

- Práca s grafikou nakresliť: 3.1, 3.4, 3.5 a uložiť do jedného dokumentu *priezvisko3.png*
- Práca s grafikou nakresliť: 4, 4.2, 4. 5, 4.6 4.7, 4.10, , a uložiť do jedného dokumentu *priezvisko4.png*.
- Práca s grafikou nakresliť: 5 (váza), 5.4, 6, 6.1, 6.2 (menovka, text tieňovaný, otočený) a uložiť do jedného dokumentu *priezvisko5-6.png*.
- Test teoretický (cca 15 min) a praktický (cca 7 min).

### **Dobrovoľné úlohy:**

Práca s grafikou (nová) str. 4 – 15

2.11, 3.4, 3.6, 3.9, 3.11, 3.12, 3.13, 3.14, 3.15, 3.16, 3.17, 3.18, 3.20,